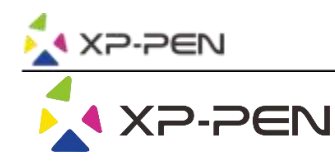

# User Manual Note Plus

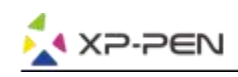

# **Safety Precautions**

This manual uses the following symbols to ensure that the XP-PEN Tablet is used correctly and safely. Be sure to read and observe the Safety Precautions.

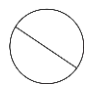

# Do not use this product in a control system area that requires a high degree of safety and reliability.

In such a system, this product could negatively affect other electronic devices and could malfunction due to the effect of those devices.

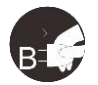

#### Turn the power off in areas where use of electronic devices is prohibited.

Turn the power off your tablet when onboard an aircraft or in any other location where use of electronic devices is prohibited, otherwise it may negatively affect other electronic devices in the area. Unplug the USB connector from this product and turn the power off.

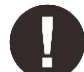

#### Keep the product away from infants and young children.

Accessories to this gadget may present a choking hazard to small children. Keep all accessories away from infants and voung children.

# **CAUTION**

#### Do not place this product on unstable surfaces.

Avoid placing this product on unstable, tilted surfaces or any locations exposed to excessive vibrations. This may cause the tablet to fall or impact surfaces which can result in damage and/or malfunction to the tablet.

#### Do not place heavy objects on top of this product.

Do not place heavy objects on the product. Do not step on, or place your body weight on this product as this may cause damage.

#### Avoid extreme high or low-temperature exposure to the XP-Pen tablet.

Do not store this product in areas that drop below 5°C or above 40°C. Avoid locations with excessive temperature fluctuations. This may result in damage to the product and its components.

#### Do not disassemble

Do not disassemble or modify this product. Doing so may expose you to heat, fire, electric shock and injury. Disassembling the product will void your warranty.

#### Do not use alcohol for cleaning

Never use alcohol, thinner, benzene or other mineral solvents that may discolor and cause deterioration to the product.

#### Do not expose to water

Be cautious of water and all liquids that may be near the tablet. Exposure to water or liquid could damage the product.

# **CAUTION**

#### Avoid placing metallic objects and especially magnetic objects on the tablet.

Placing metallic and/or magnetic objects on this product during operation may cause malfunction or permanent damage.

#### Do not strike the pen against hard objects.

Striking the pen against hard objects can cause damage to the pen.

#### Avoid gripping the pen too tightly, and DO NOT use excessive weight/pressure on the Express Key button and pen.

The stylus pen is a high-precision instrument. Avoid pressing too tightly on the Express Key button, and keep any objects from covering the pen to avoid potential damage. Keep the pen away from areas of high dust, contaminants, or any particulate matter that can effect or damage the pen.

# **Limitation of Liability**

- 1. XP-Pen shall in no event be liable for damages resulting from fires or earthquakes, including those caused by third parties and those arising from user misuse, abuse or neglect.
- 2. XP- Pen shall in no event be liable for incidental damages-including but not limited to loss of business income, interruption of business activities, corruption or loss of data - that arise from use or failure to use this product correctly.
- 3. XP- Pen shall in no event be liable for damage resulting from uses not documented in this manual.
- 4. XP- Pen shall in no event be liable for damages or malfunction arising from the connection to other devices or use of third party software.

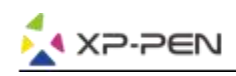

# **Director**

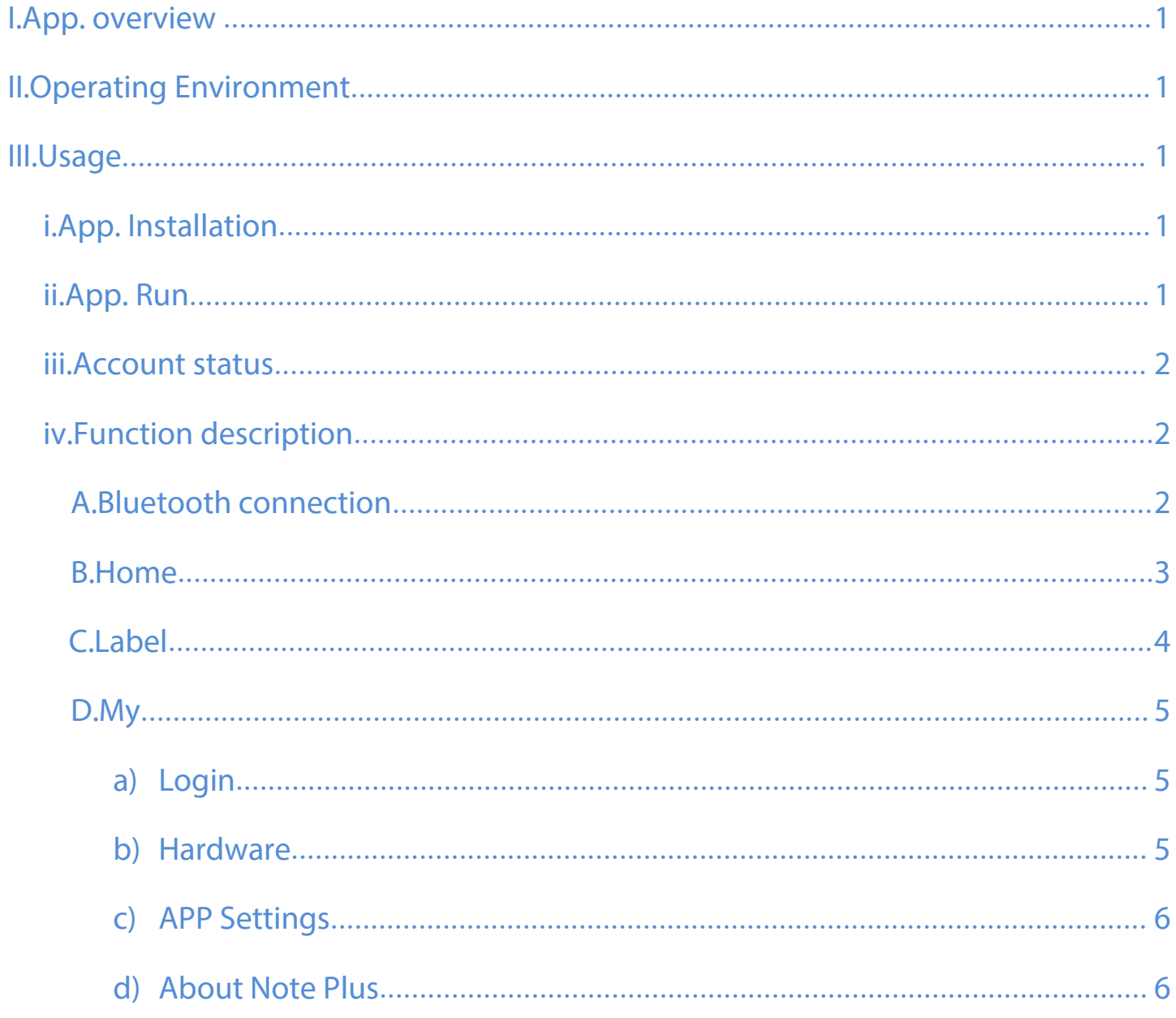

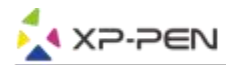

**Thank you for purchasing our product. Our product user manual currently supports English, Russian, Japanese, German, Korean, Chinese, Italian, Spanish, and French. We apologize if your preferred language is not supported.**

# **I. App. overview**

The XP-Pen Note + is a notepad App. application that keep track of your work and record

instantaneous inspiration and thoughts.

# **II. Operating Environment**

This software must run on Android 6.0, IOS 10.0 or above.

# **III. Usage**

# **i. App. Installation**

Android devices can be installed by downloading XP-Pen Note + from Google Play;

IOS devices can be downloaded and installed by searching the App. Store for XP-Pen Note +;

# **ii. App. Running**

After the user completes the installation, click the App. icon on the desktop to enter the system.

After connecting the device via Bluetooth, cooperate with the smart handbook and smart stylus to

start making With.

The home page is shown in the following figure:

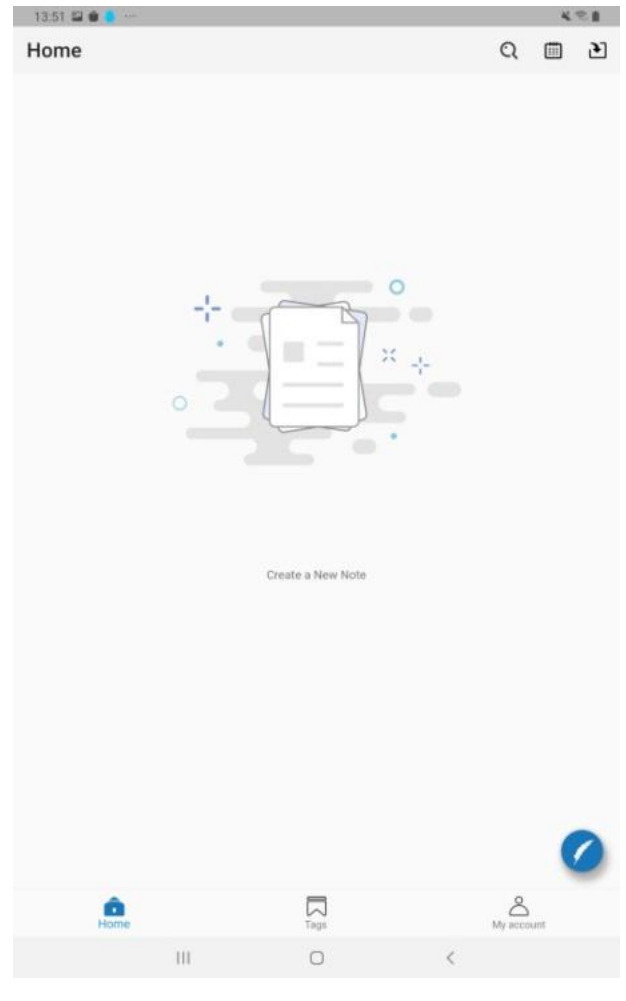

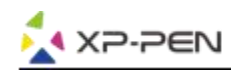

## **iii.Account statutes**

Not logged in: information is only retained on the mobile device currently in use;

Logged in: Data can be shared between different devices using Google or Facebook account login;

### **iv . Function description**

### **A.Bluetooth connection**

Go to the settings in your mobile device to locate and turn on the Bluetooth service.

Click the bottom right corner button of App. home page to select Connect Smart Handbook,

and select Note Plus Click Connect Device, Smart Notebook Status Light turns green and press the

function key to pair.

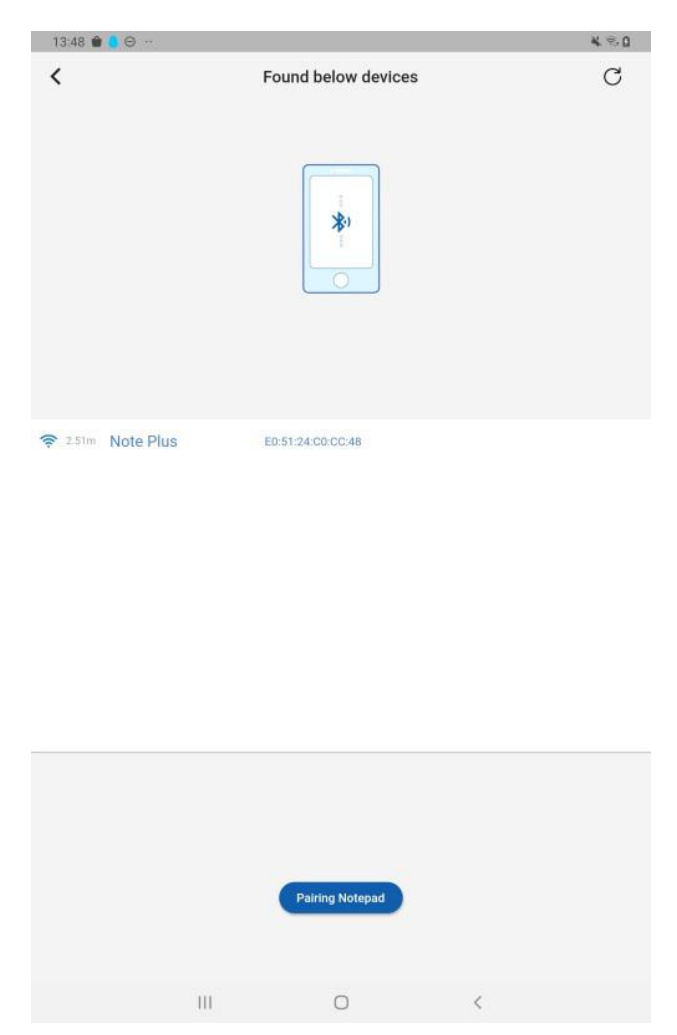

After the initial connection is successful in login state, the Smart Notepad will be bound, which can be implemented later Smart Notepad turns on the auto-connect APP feature.

**Disconnect Device:** My-Hardware Settings-Device List, Select Disconnect.

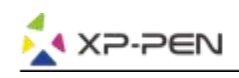

### **B. Home Page**

Home

Q ▥ л

**New Page:** press the smart notebook function key to add a new page;

**Search:** Find the contents of your notes based on the information you enter, or choose Filter by Tag; **Date:** Find notes by date;

**Off-line Note:** When the smart tablet is not connected to the app, it can also write. When it is connected to the app, you can select to synchronize data to the app through the button  $\mathbf{P}$  or the pull-down menu on the home page;

**Edit:** There is a blue edit flag in the lower right corner of the note page, indicating App and wisdom Notepad is connected for immediate recording. In this state  $\Box$  incoming content of the smart tablet will be displayed on this page, and you can adjust the color using the function buttons below the page, thickness, brush and background; To edit another page, re-select the page and click Edit button to enter the Edit page and then click  $\bigcirc$  icon, the font turns blue to cut Page  $\bigcirc$  Editing change succeeded.

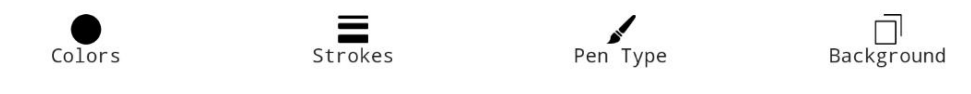

**Display:** The homepage presets that notes are arranged in chronological order. Select Notes to

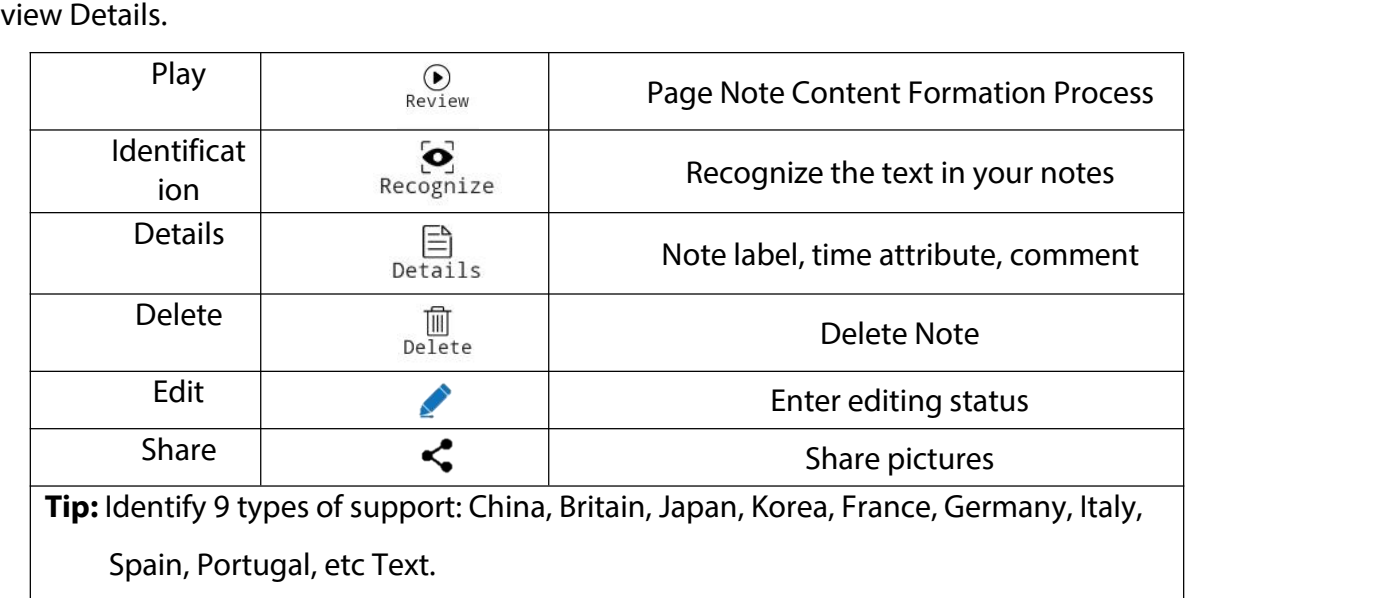

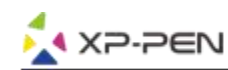

**Merge:** long press the notes of a certain time on the home page to enter the merge function, select

the notes to be merged, and click merge.

As shown in the figure below:

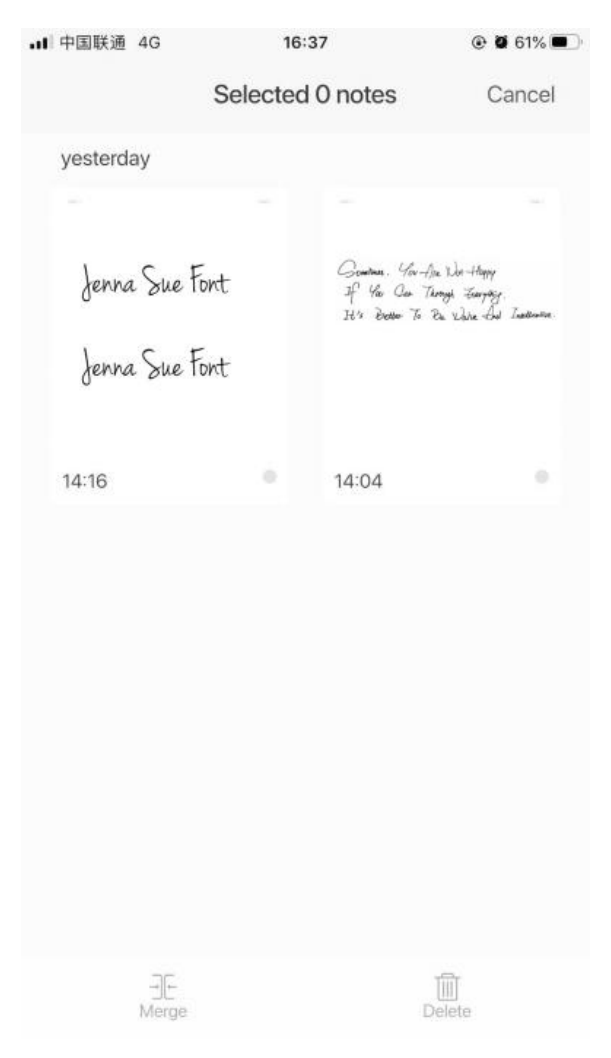

# **C. Label**

You can customize and create multiple tags, and click Search in the upperleft corner of the tab to find them find the labels and notes you need.

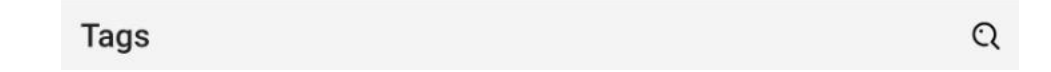

Click on the label image to view all notes to which this label belongs.

The label cover shows the number of notes this label belongs to. You can edit the photo of the label in the upper left corner close attributes, such as name, cover, and so on, and support the deletion of labels.

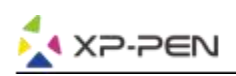

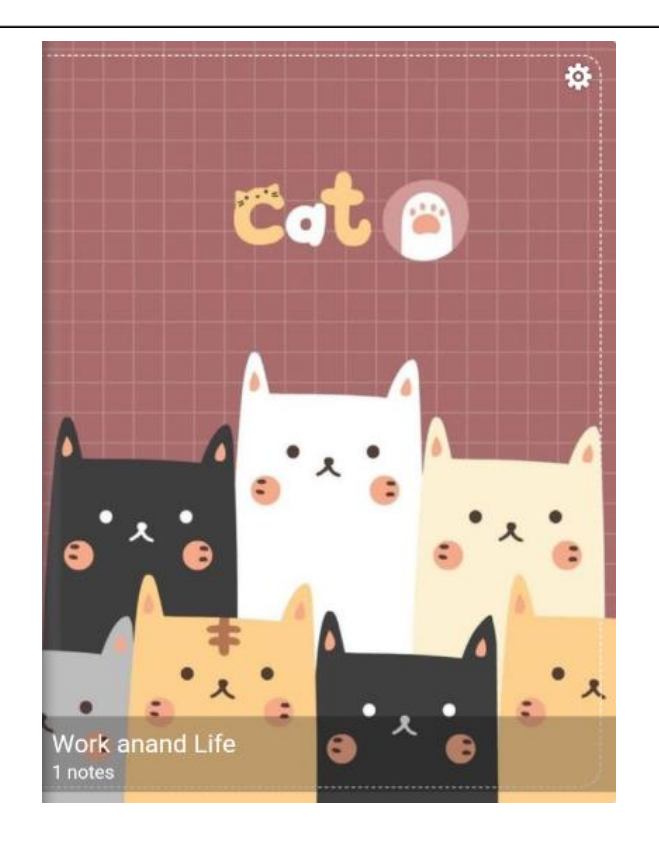

## **D. Mine**

### **a) Login**

Sign in with a Google or Facebook account.

### **b) Hardware Setup**

Note Plus properties of a smart handwritten version that has been paired with a mobile device,

including the device name, memory, sequence number, firmware version, etc.

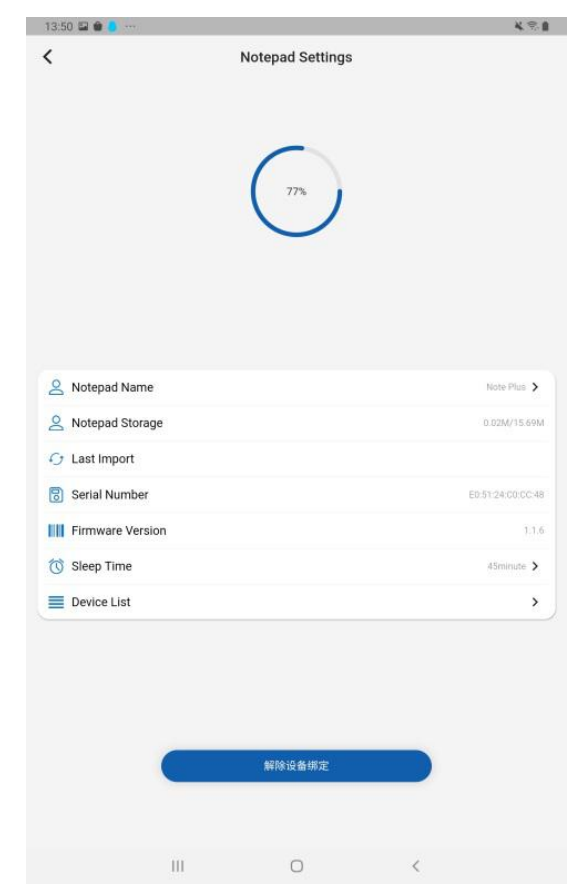

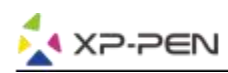

# **c) App. Settings**

**Cloud backup**: backup data to the cloud, which can be realized between different devices shared,

need to login account number first.

**Preset language**: determined by the mobile device system language.

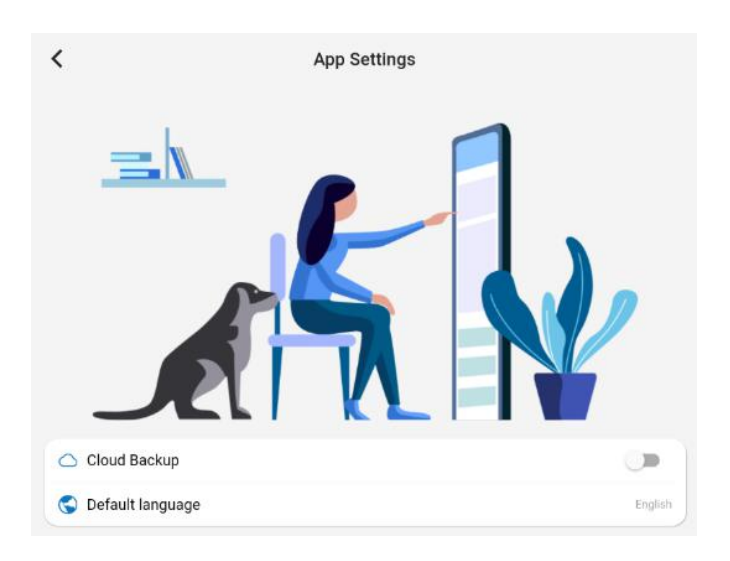

# **d) About Note Plus**

View Privacy Agreements.

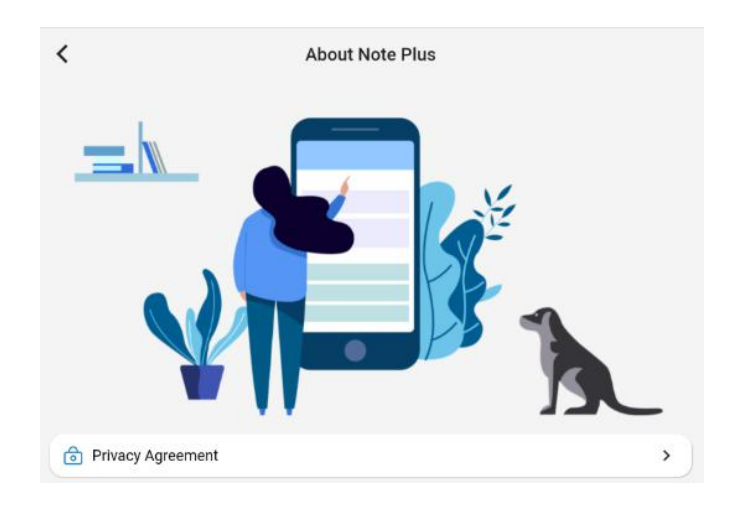

# **If you have any questions, please contact us at:**

**Web: www.xp-pen.com**

**Email: service@xp-pen.com**